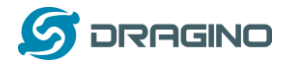

# **Dragino NBSN50-95 AT Command Sets**

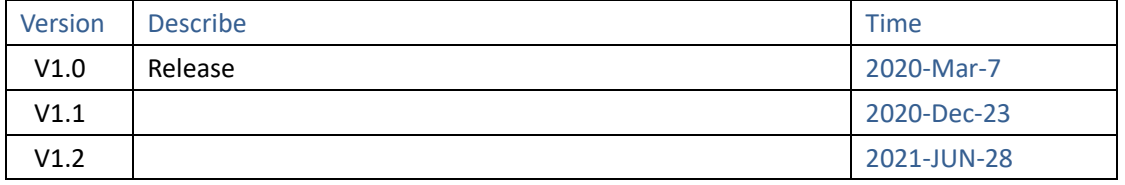

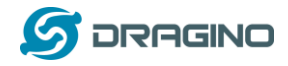

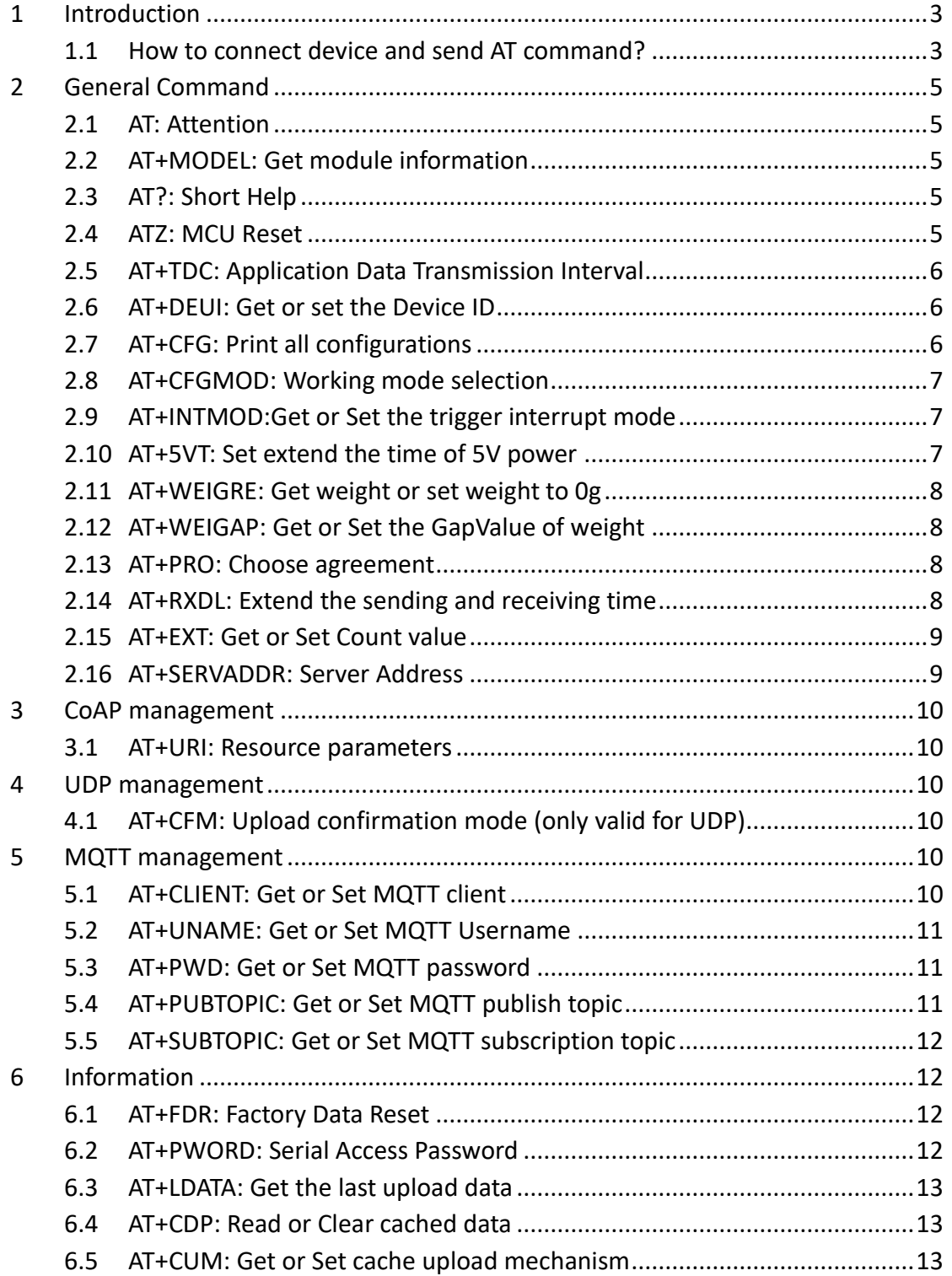

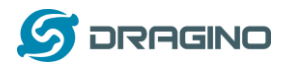

#### <span id="page-2-0"></span>**1 Introduction**

This article describes the AT Commands Set used in Dragino NB-IoT products, it covers below products:

➢ NBSN50-95 NB-IoT I/O Controller

#### <span id="page-2-1"></span>**How to connect device and send AT command?**

Software Setting:

An USB-TTL can be used with standard windows software such as Serial Port Utility. The chosen software should be configured with the following parameters:

- Baud rate: 9600
- Data: 8 bit
- Parity: none
- Stop: 1 bit
- Flow type: none

Figure 1 show the standard configuration for Serial Port Utility to use USB-TTL.

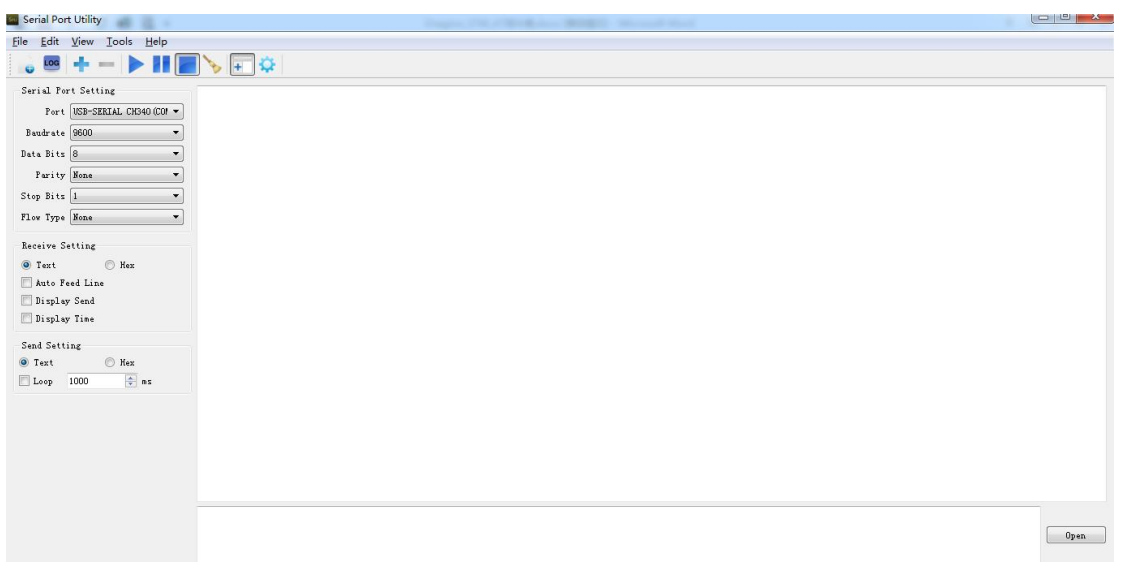

All the AT commands have a standard format as "AT+XXX", with XXX denoting the command.

There are four available command behaviors:

- **AT+XXX?** provides a short help of the given command, for example **AT?**
- **AT+XXX** is used to run a command, such as **AT+CFG**
- **AT+XXX=?** is used to get the value of a given command, for example **AT+TDC=?**
- **AT+XXX=<value>** is used to provide a value to a command, for example

#### **AT+TDC=600**

The output of the commands is provided on the UART. The output format is as below: <value><CR><LF>

<CR><LF><Status>

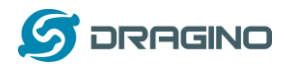

**Note**: <CR> stands for "carriage return" and <LF> stands for "line feed" The <value><CR><LF> output is returned whenever the "help AT+XXX?" or the "get AT+XXX=?" commands are run.

When no value is returned, the <value><CR><LF> output is not returned at all.

Every command (except for ATZ used for MCU reset) returns a status string, which is preceded and followed by <CR><LF> in a "<CR><LF><Status>" format. The possible status are:

- OK: command run correctly without error.
- AT\_ERROR: generic error
- AT\_PARAM\_ERROR: a parameter of the command is wrong
- AT\_TEST\_PARAM\_OVERFLOW: the parameter is too long
- AT\_RX\_ERROR: error detection during the reception of the command

More details on each command description and examples are described in the next part of this section. Note that each command preceded by # is the one provided by the host to the module. Then the return of the module is printed.

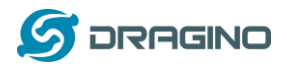

### <span id="page-4-1"></span><span id="page-4-0"></span>**2 General Command**

## **AT: Attention**

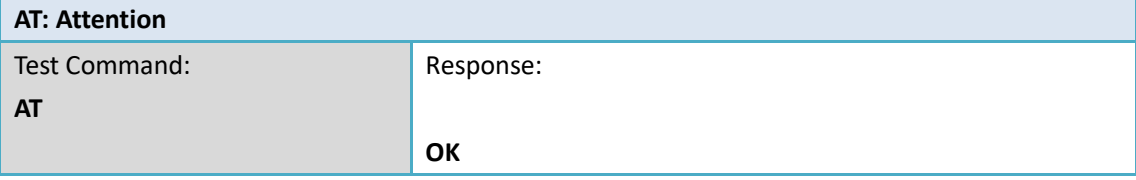

<span id="page-4-2"></span>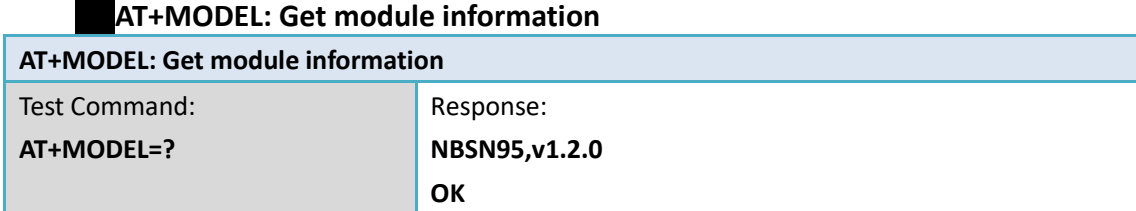

<span id="page-4-3"></span>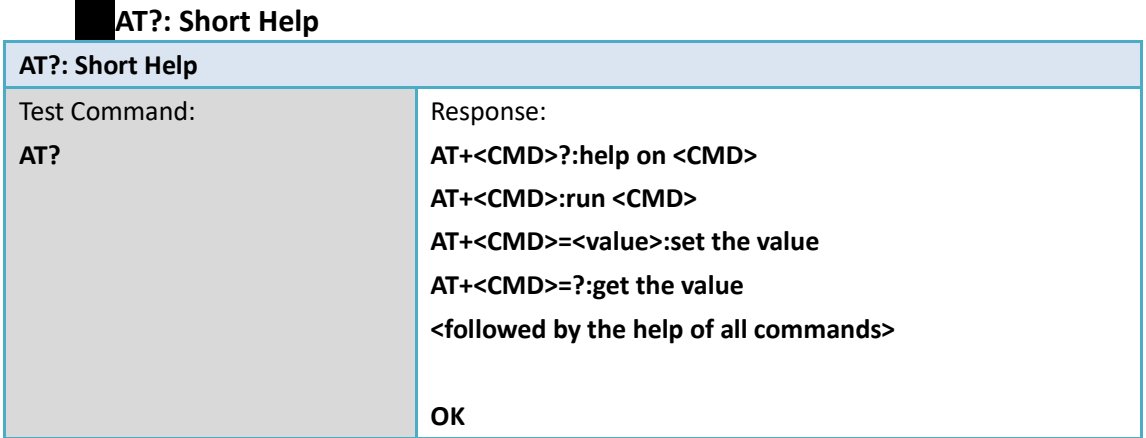

<span id="page-4-4"></span>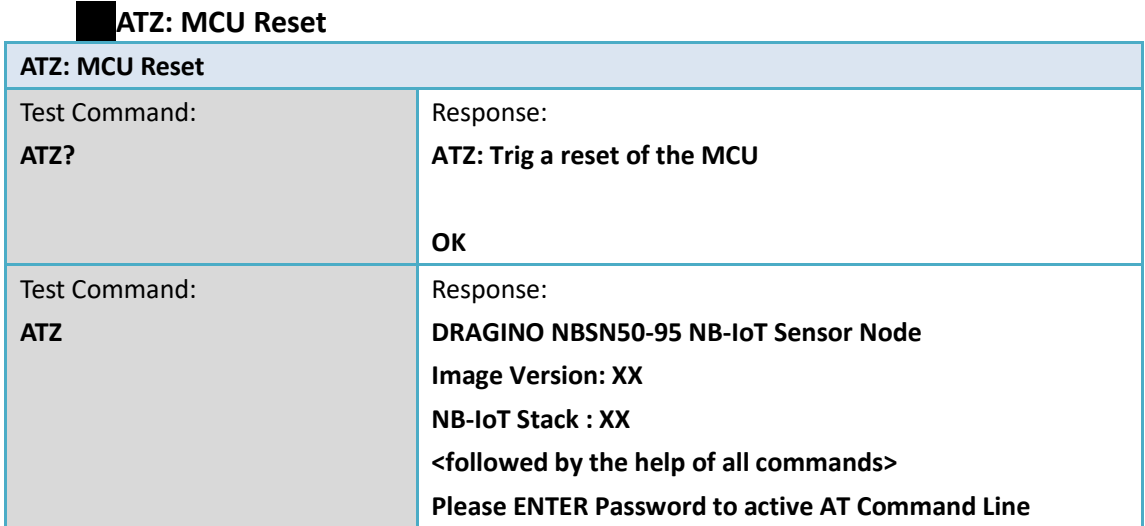

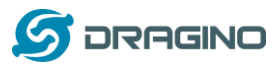

**AT+TDC: Application Data Transmission Interval**

<span id="page-5-0"></span>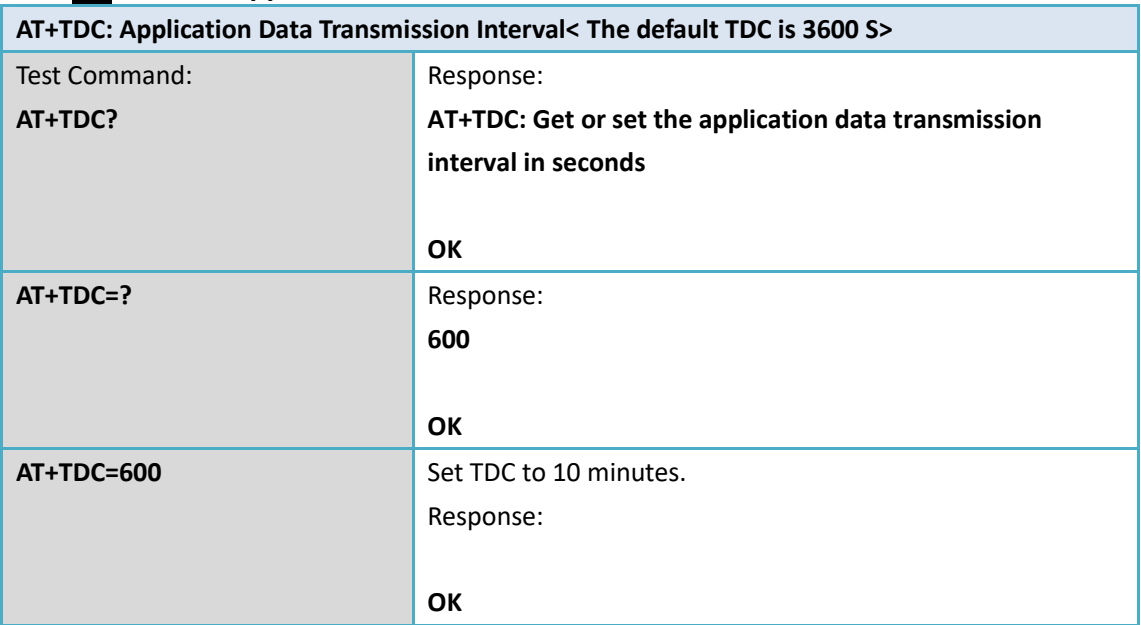

# **AT+DEUI: Get or set the Device ID**

<span id="page-5-1"></span>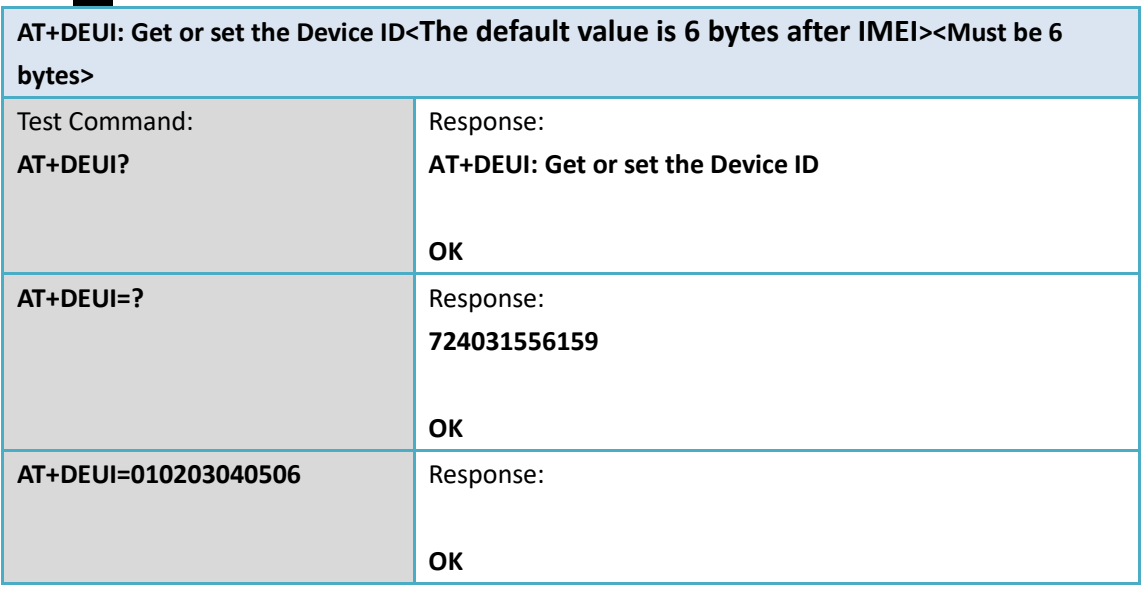

<span id="page-5-2"></span>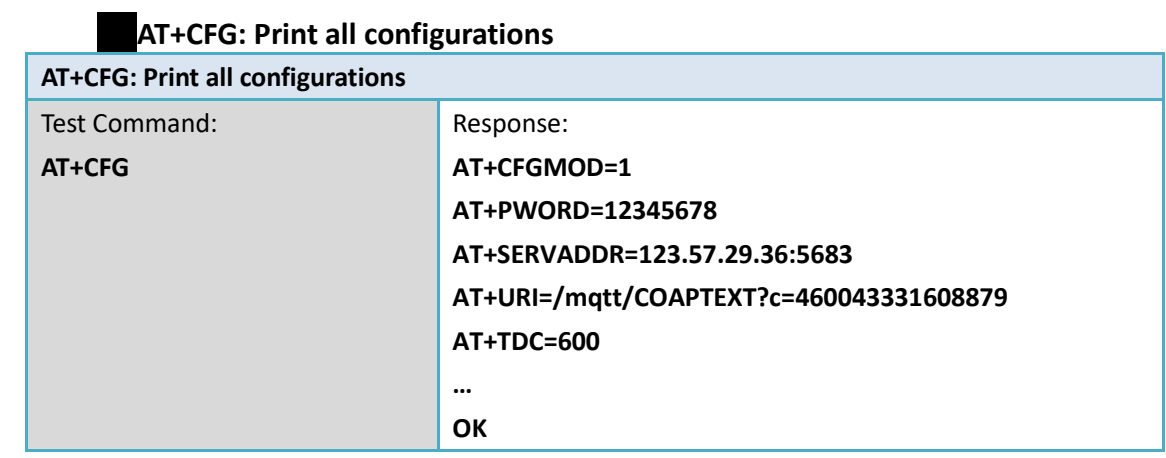

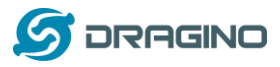

#### **AT+CFGMOD: Working mode selection**

<span id="page-6-0"></span>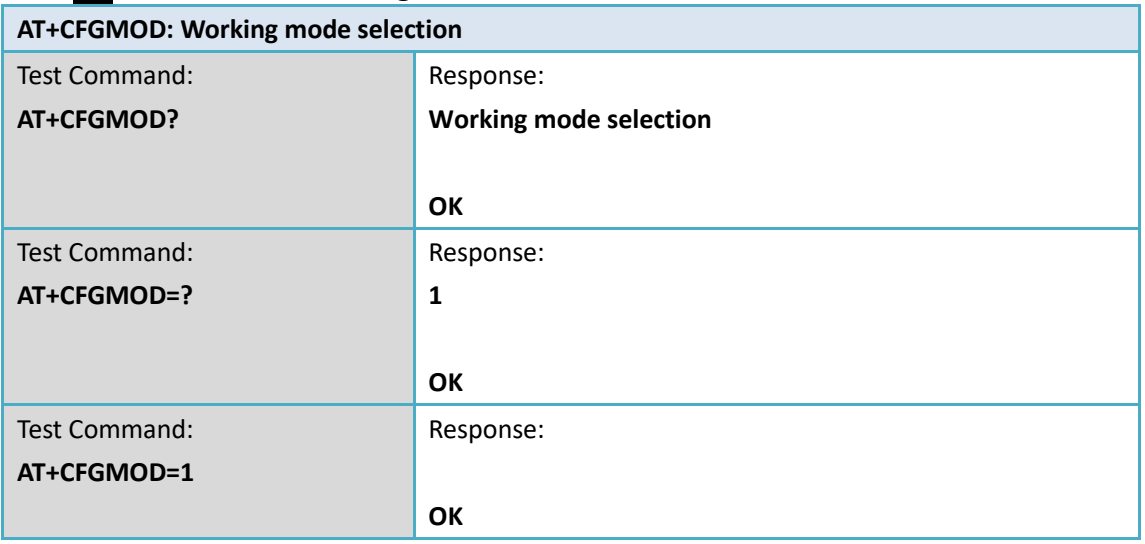

## **AT+INTMOD:Get or Set the trigger interrupt mode**

<span id="page-6-1"></span>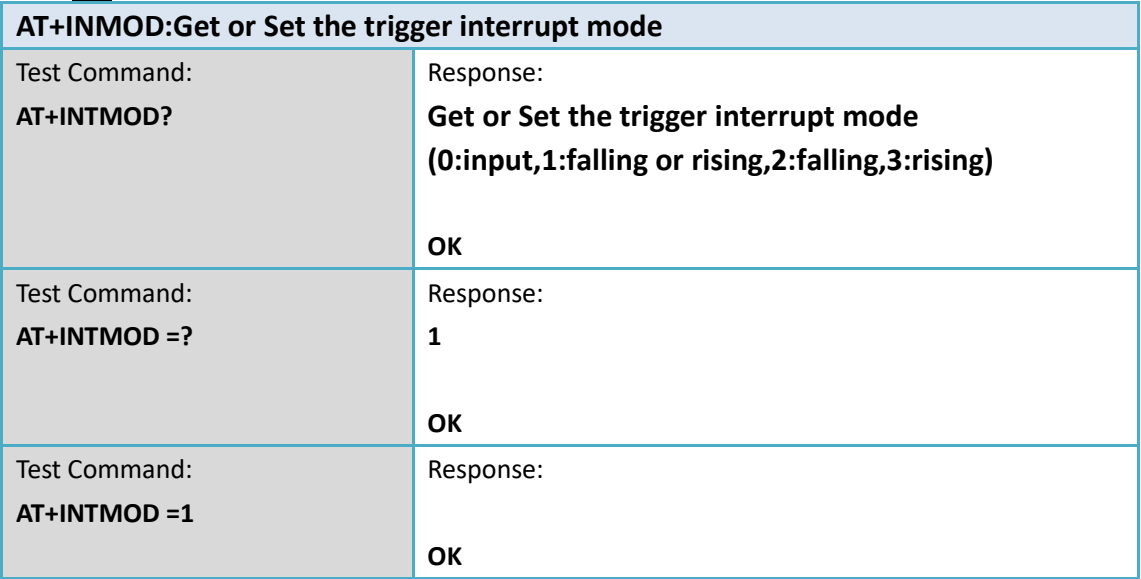

## <span id="page-6-2"></span>**AT+5VT: Set extend the time of 5V power**

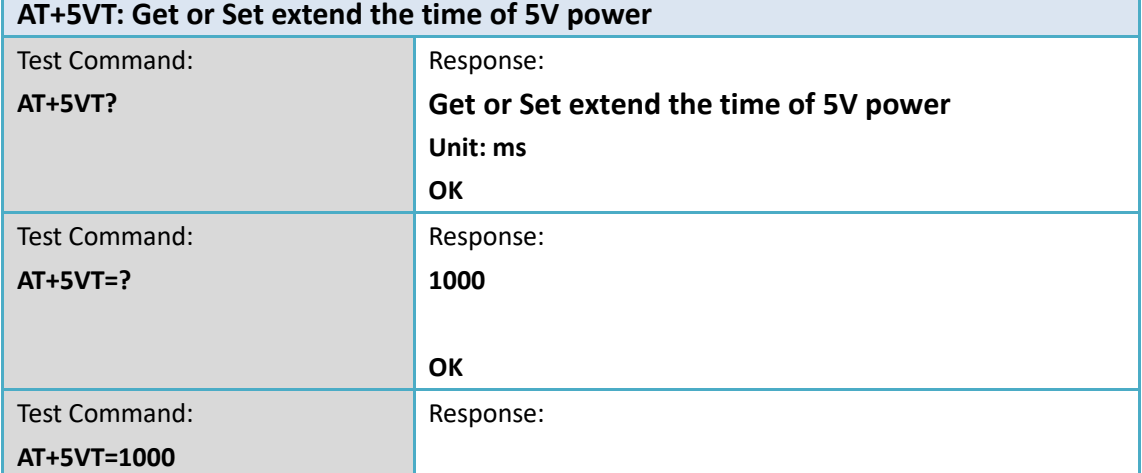

ń

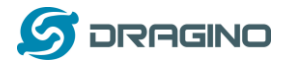

**OK**

<span id="page-7-0"></span>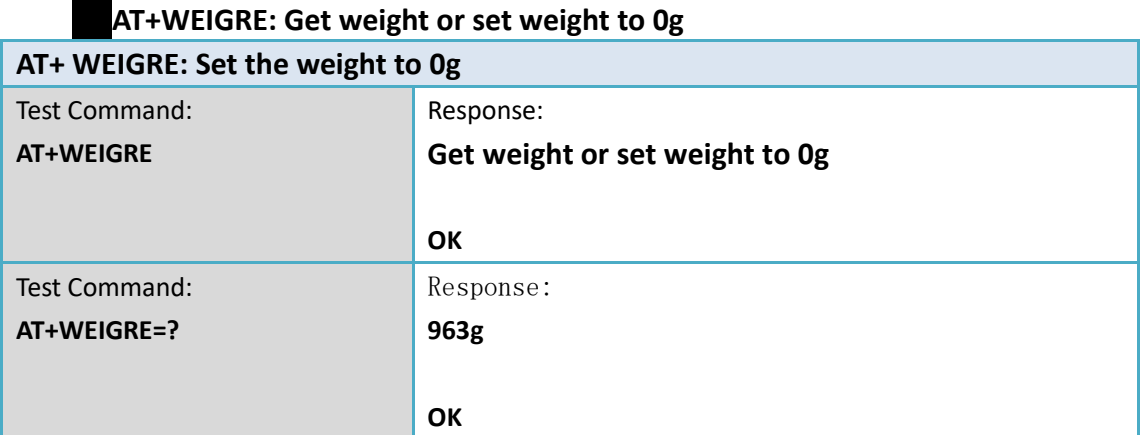

### **AT+WEIGAP: Get or Set the GapValue of weight**

<span id="page-7-1"></span>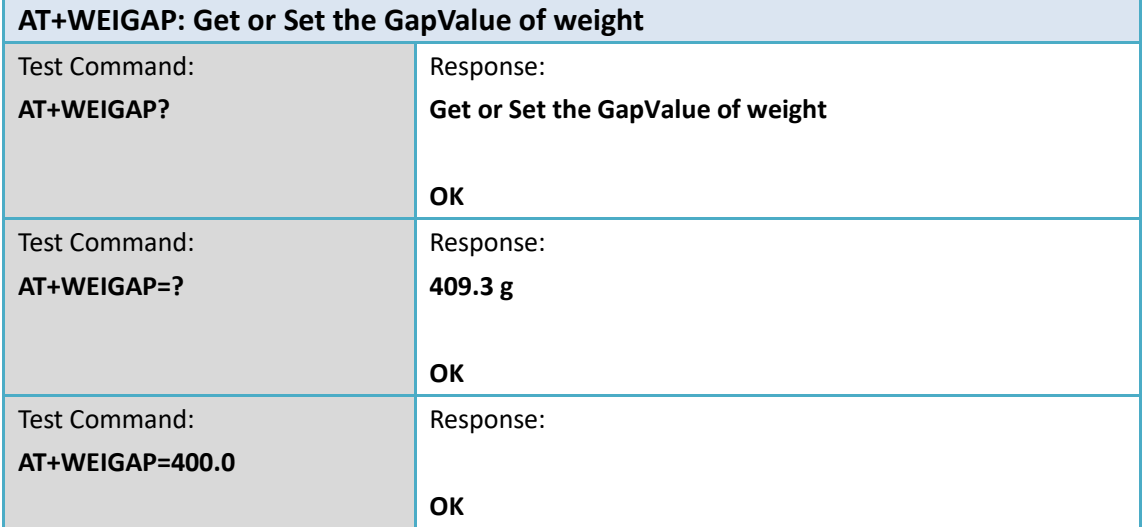

# **AT+PRO: Choose agreement**

<span id="page-7-2"></span>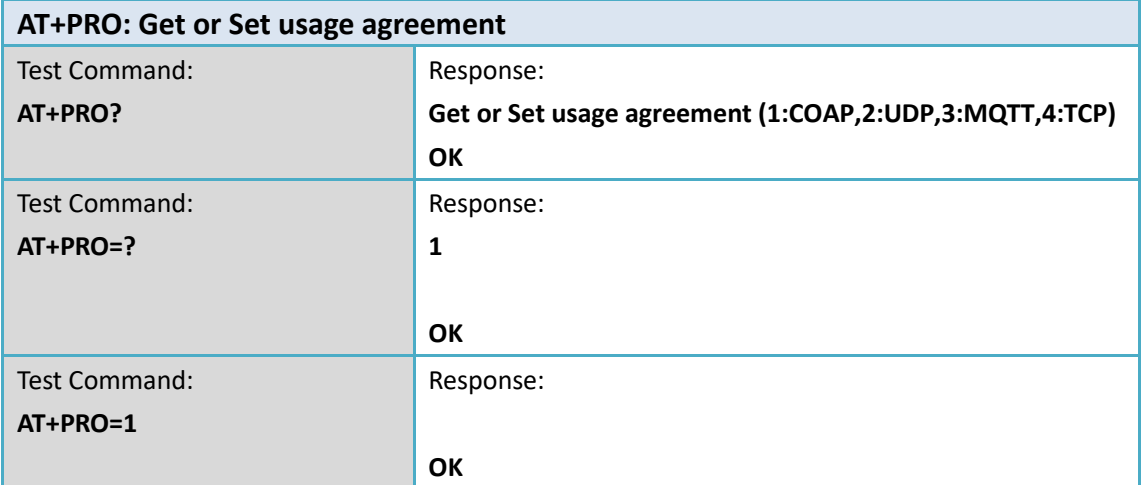

<span id="page-7-3"></span>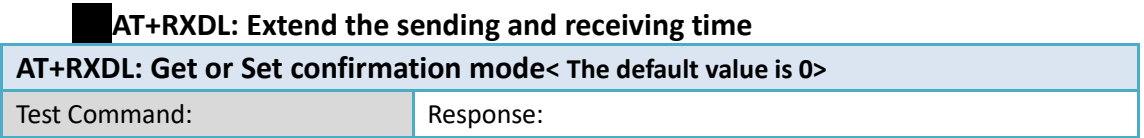

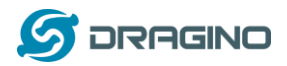

*www.dragino.com*

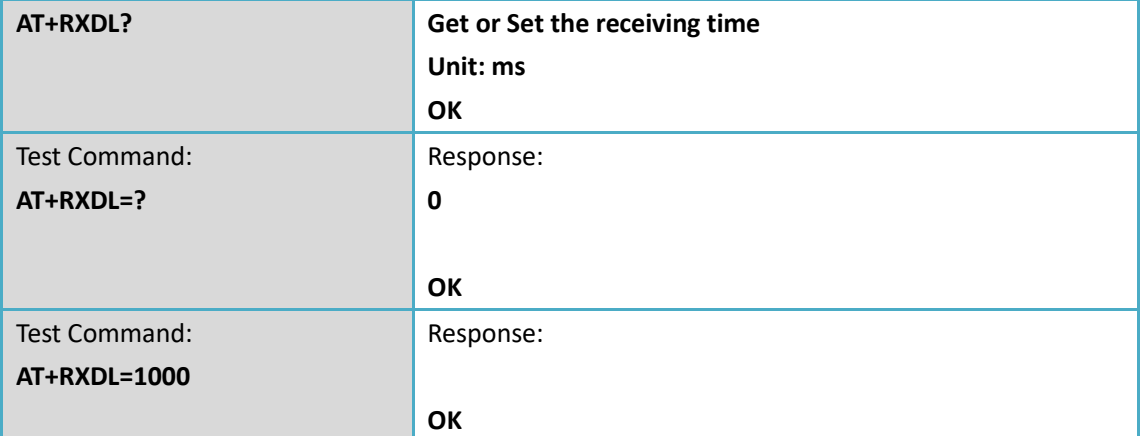

<span id="page-8-0"></span>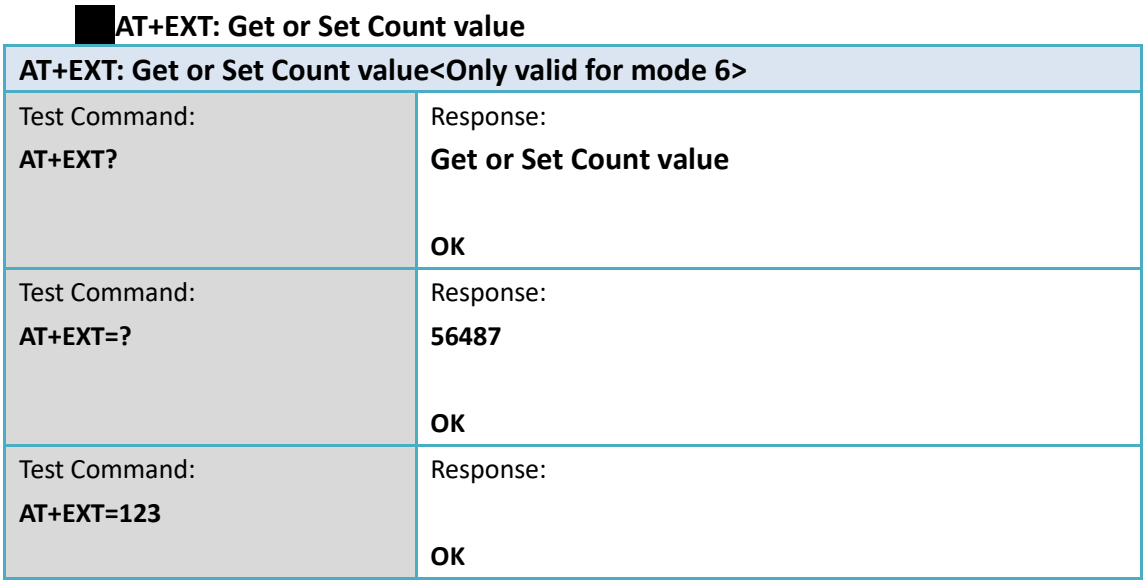

<span id="page-8-1"></span>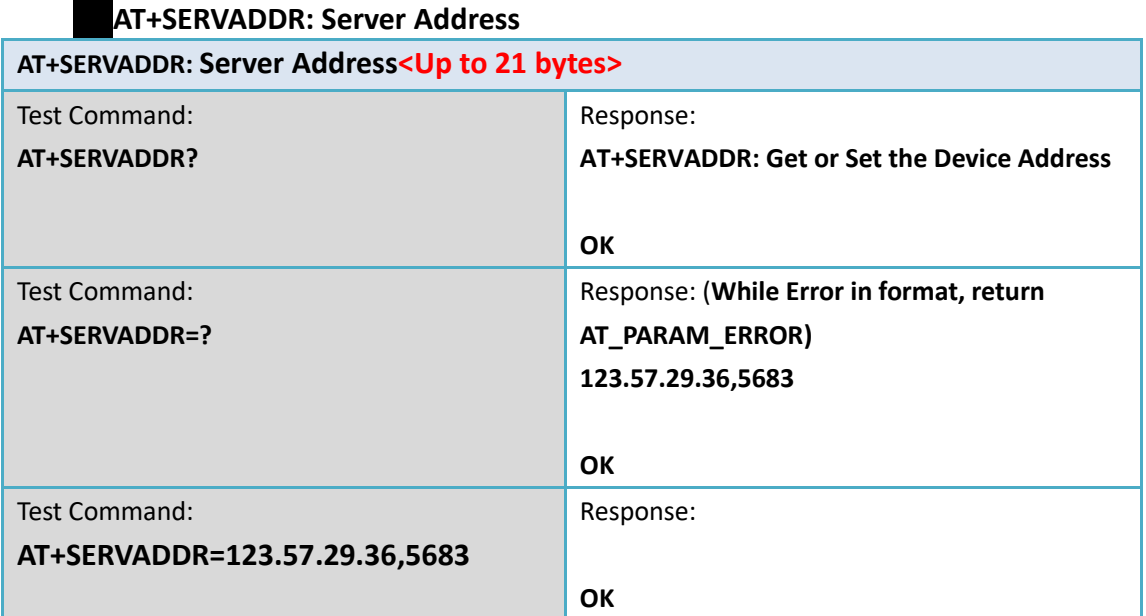

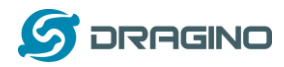

### <span id="page-9-0"></span>**3 CoAP management**

<span id="page-9-1"></span>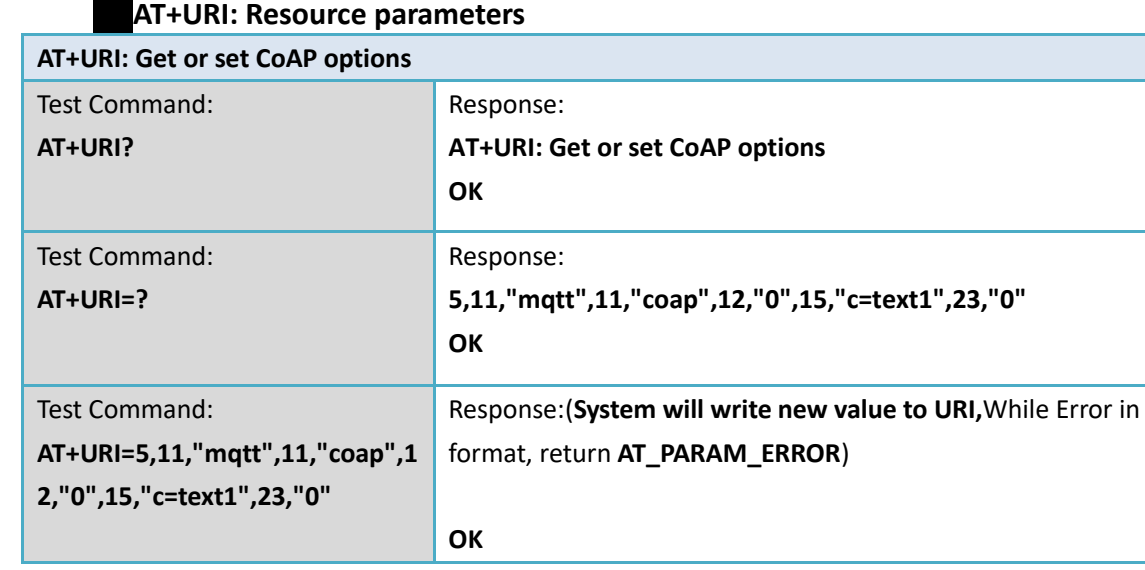

### <span id="page-9-2"></span>**4 UDP management**

<span id="page-9-3"></span>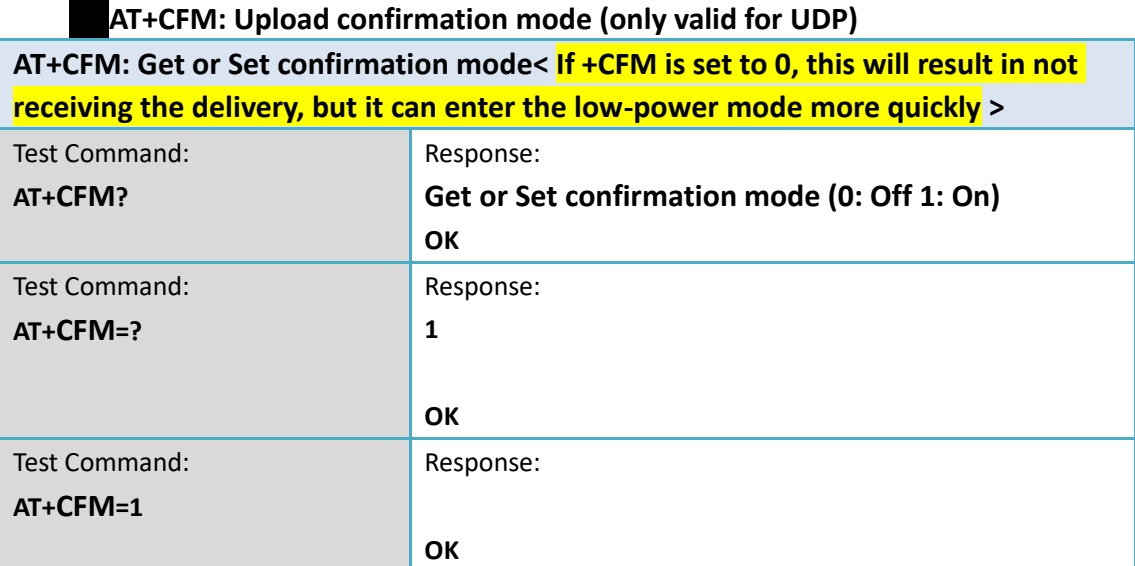

## <span id="page-9-5"></span><span id="page-9-4"></span>**5 MQTT management**

### **AT+CLIENT: Get or Set MQTT client**

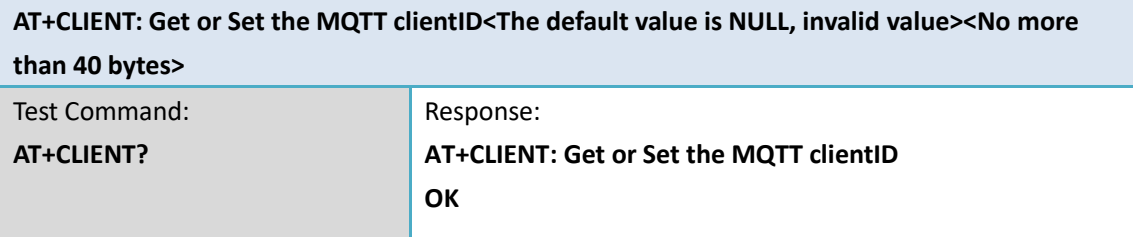

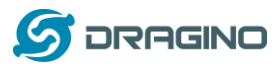

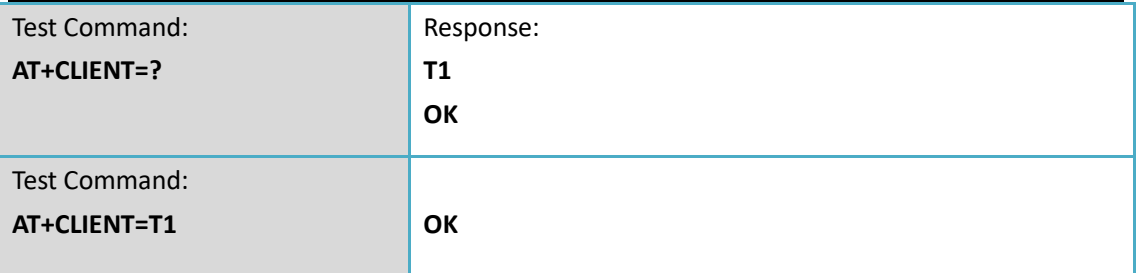

# **AT+UNAME: Get or Set MQTT Username**

<span id="page-10-0"></span>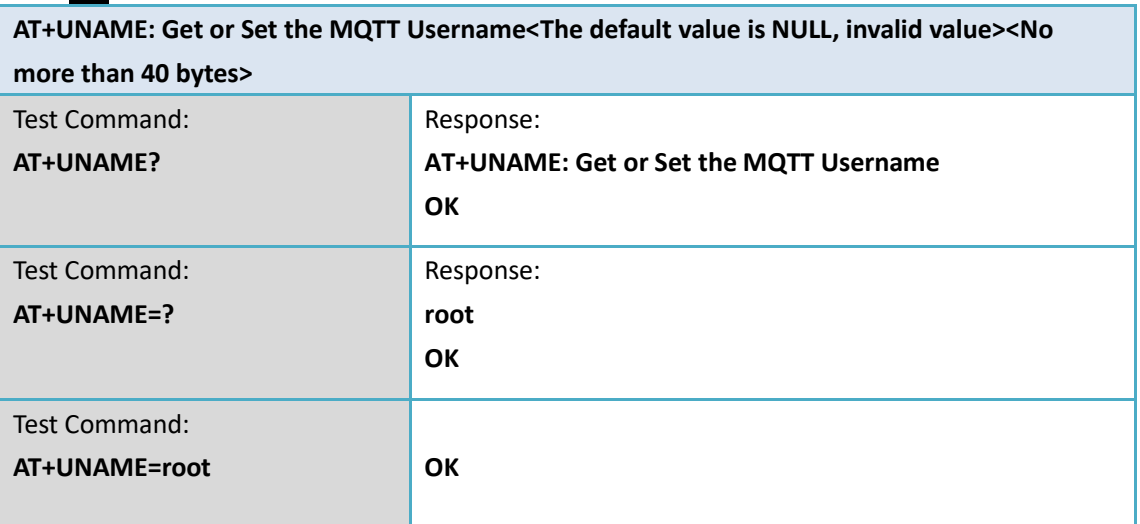

## **AT+PWD: Get or Set MQTT password**

<span id="page-10-1"></span>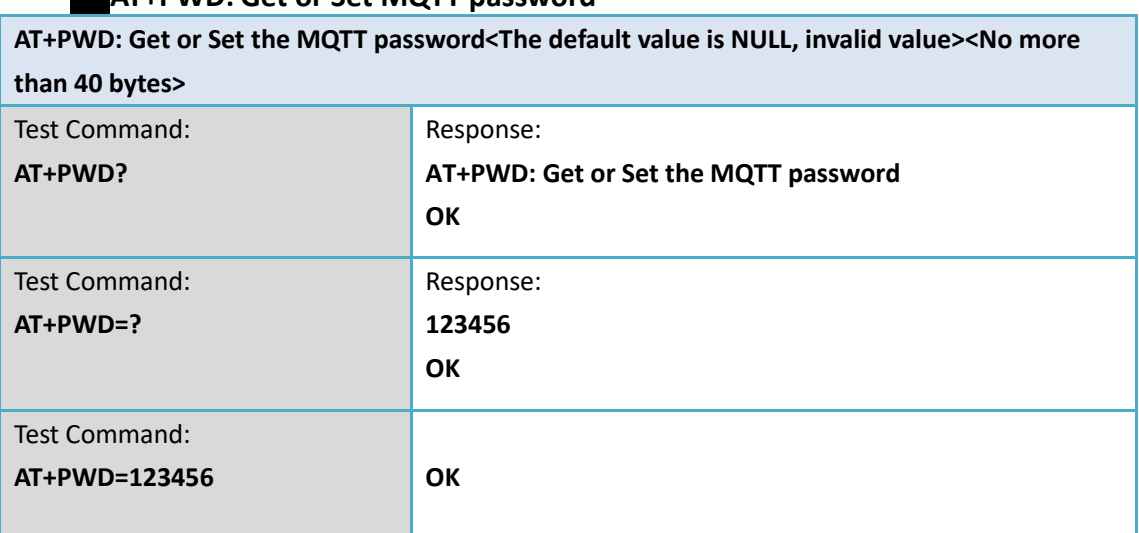

# **AT+PUBTOPIC: Get or Set MQTT publish topic**

<span id="page-10-2"></span>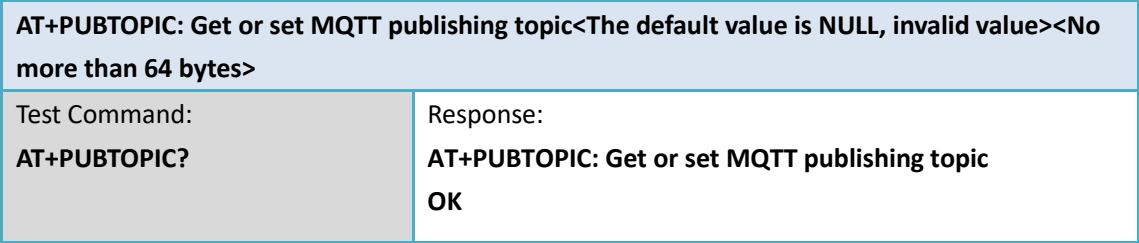

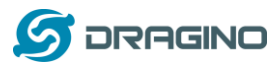

*www.dragino.com*

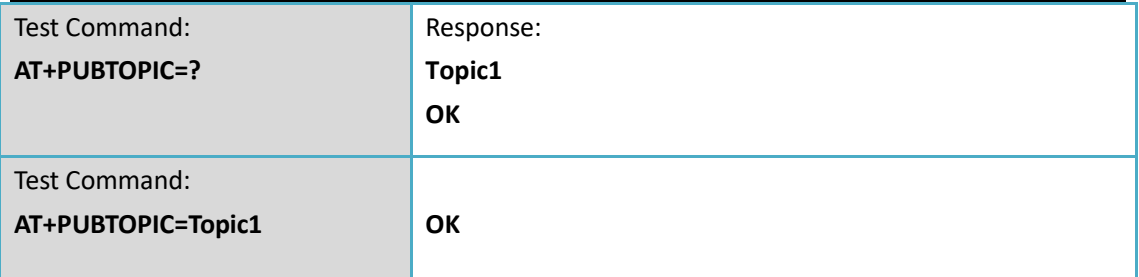

### **AT+SUBTOPIC: Get or Set MQTT subscription topic**

<span id="page-11-0"></span>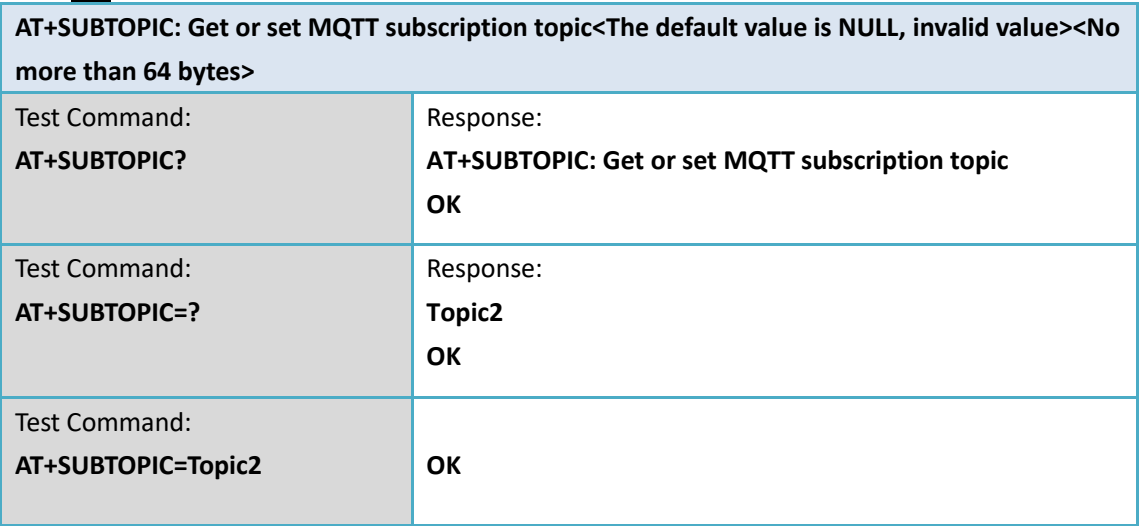

## <span id="page-11-2"></span><span id="page-11-1"></span>**6 Information**

#### **AT+FDR: Factory Data Reset**

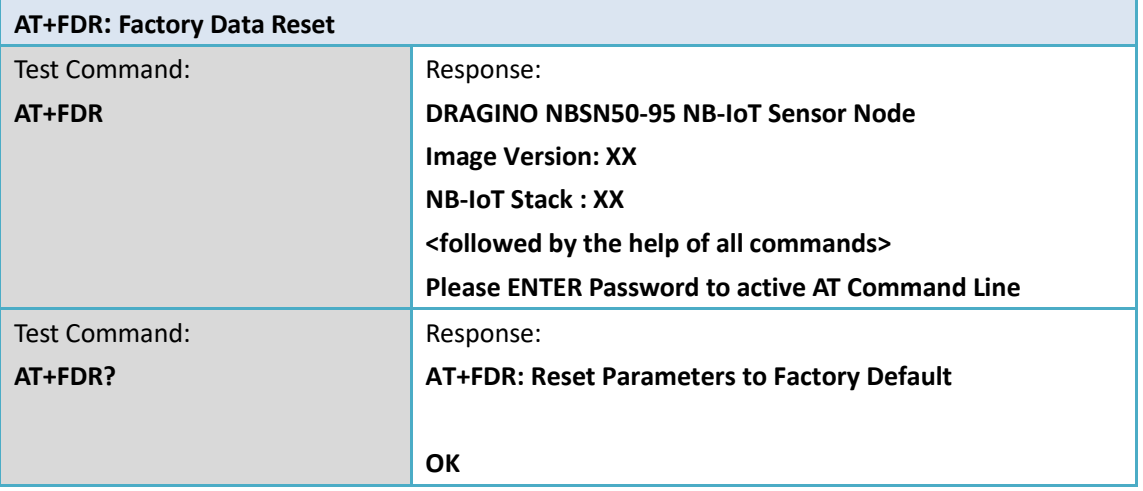

### **AT+PWORD: Serial Access Password**

<span id="page-11-3"></span>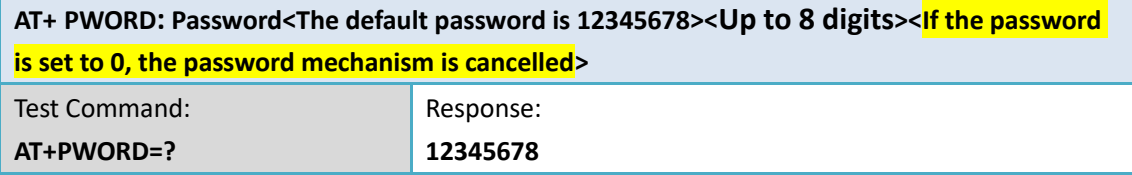

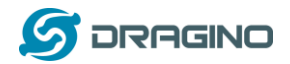

*www.dragino.com*

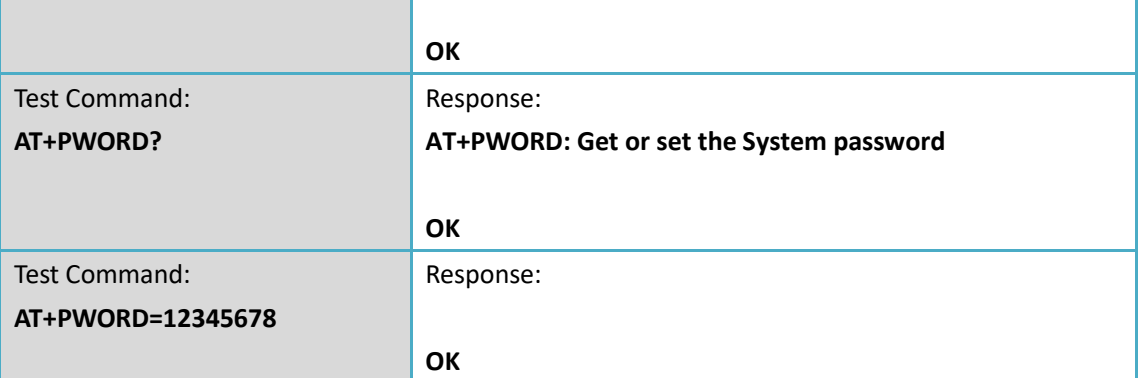

<span id="page-12-0"></span>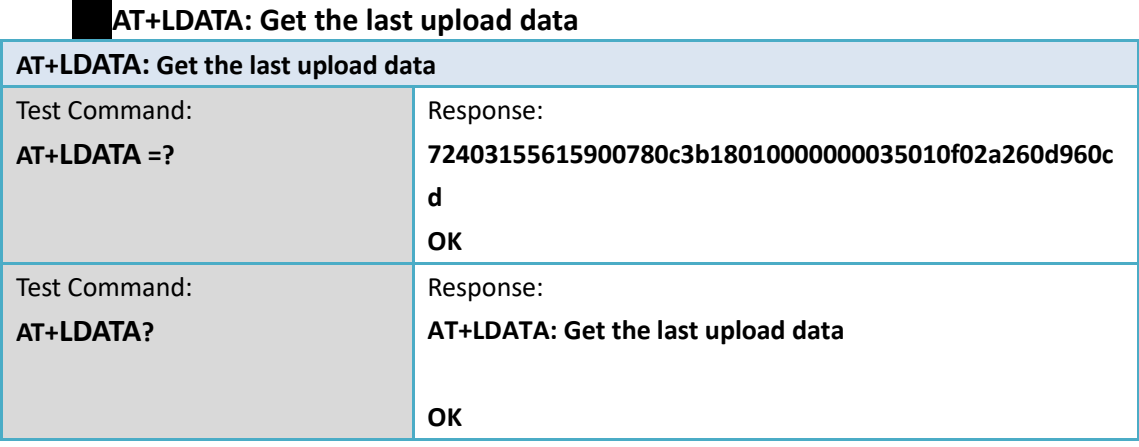

<span id="page-12-1"></span>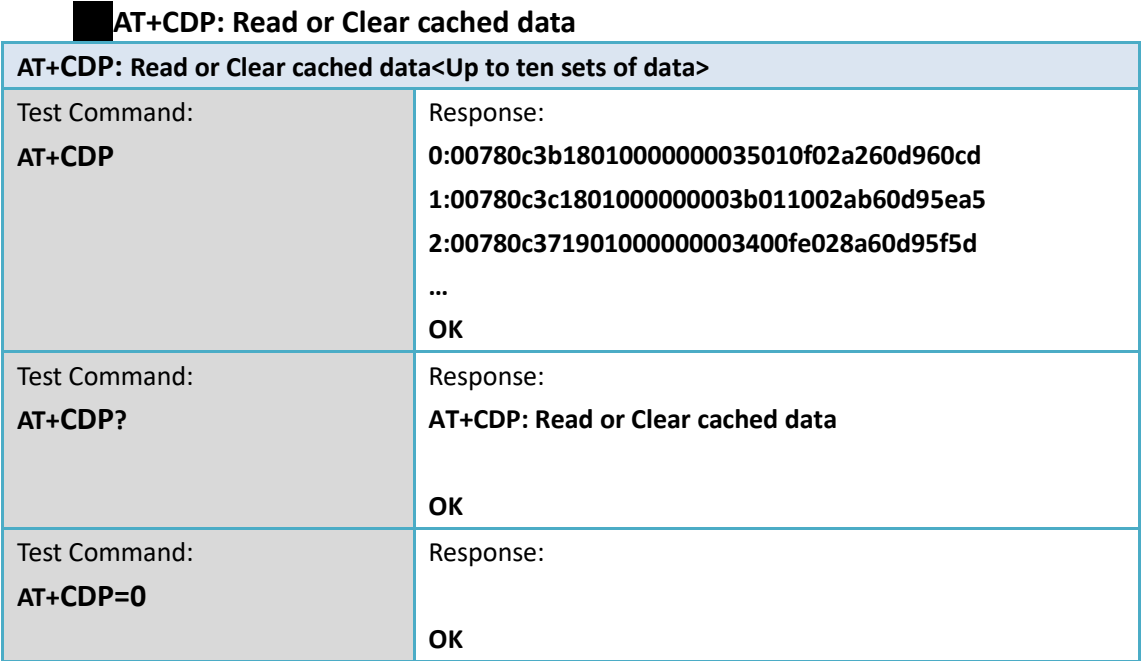

## **AT+CUM: Get or Set cache upload mechanism**

<span id="page-12-2"></span>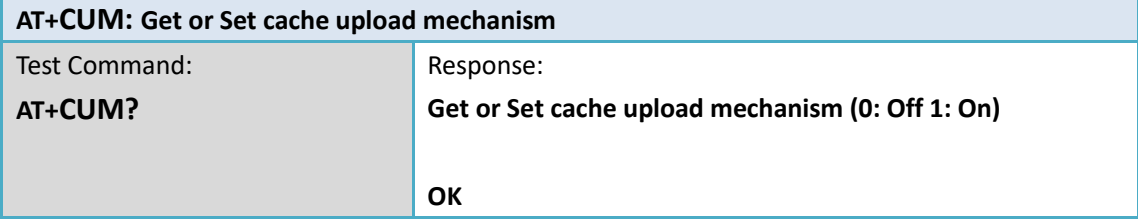

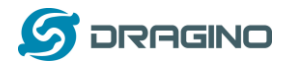

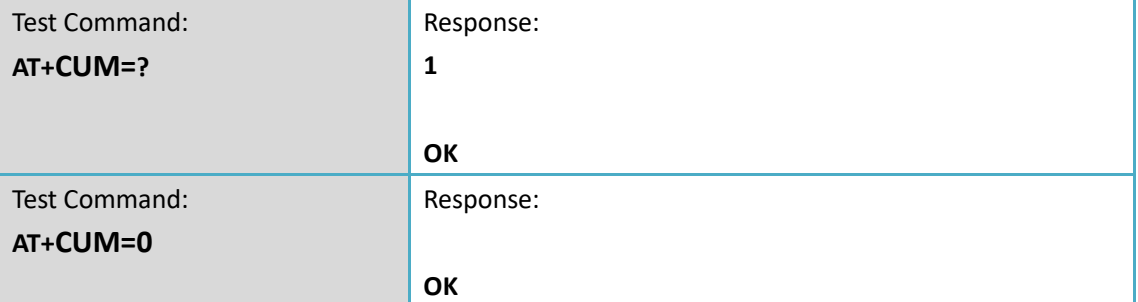